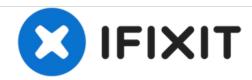

# **DBPOWER RD-810 Magnifier Replacement**

Replace the Magnifier.

Written By: John Russell

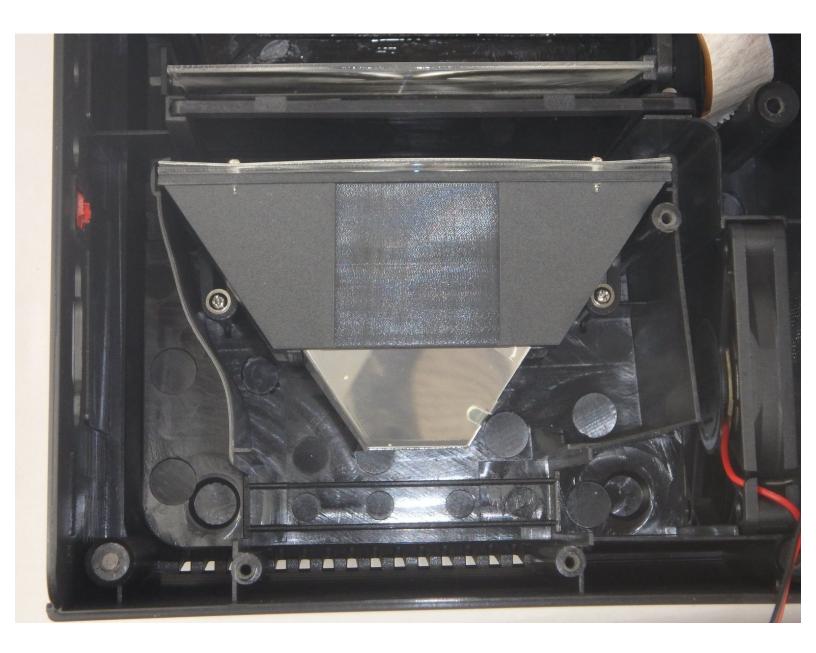

## **INTRODUCTION**

The Magnifier amplifies the light from the LED bulb before it passes through the imager. Removing it allows better access to the imager and the LED bulb.

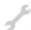

## **TOOLS:**

- Phillips #2 Screwdriver (1)
- Phillips #3 Screwdriver (1)

### Step 1 — Top Cover

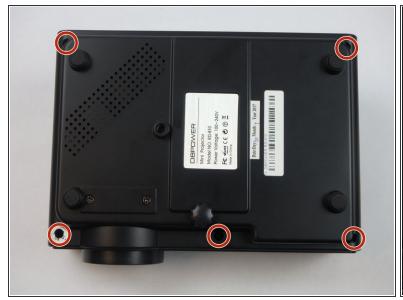

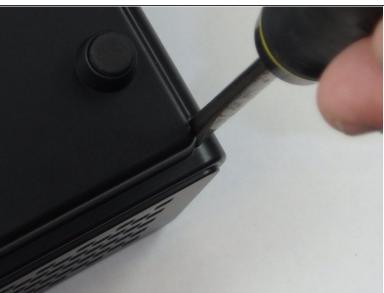

- (i) Make sure the projector is unplugged before starting
- Place the projector upside down to access the screws on the bottom.
- Remove the five 7mm long screws using a #3 Phillips screwdriver at least 2 inches long.

## Step 2

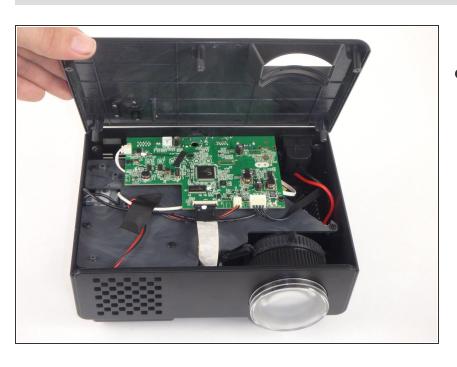

 Flip the projector over and then remove the cover by lifting it up.

#### Step 3 — Motherboard and LED Bulb

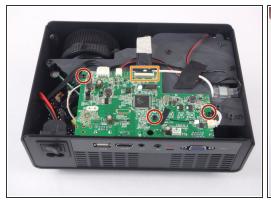

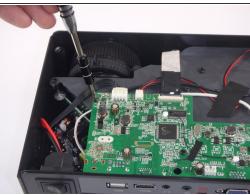

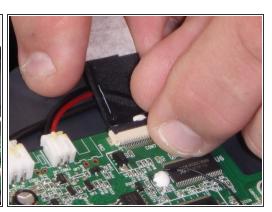

- Remove the three 6mm PH2 phillips head screws.
- Disconnect the ribbon cable by flipping up the latch on the connector and then pull the ribbon out.

## Step 4

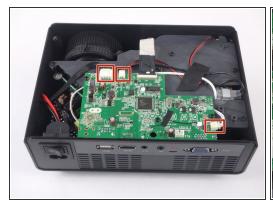

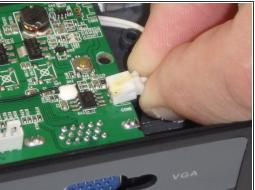

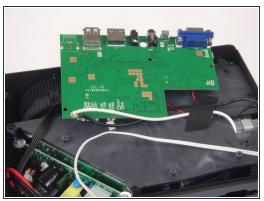

- Disconnect the three wire connectors. Grasp both sides of the connector and pull apart.
- (i) Keep the connector parallel to the mother board to avoid breaking the solder connection.
- Lift the motherboard up and place it out of the way.

#### Step 5

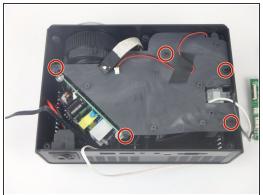

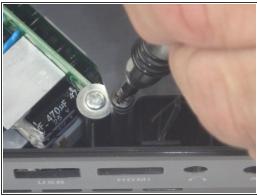

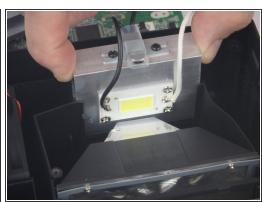

- Remove the five 7mm PH2 phillips head screws on the black plate and lift the plate out.
- Lift the aluminum heat sink up to remove it from the projector.
- (i) The motherboard is already removed in this step.

#### Step 6 — Magnifier

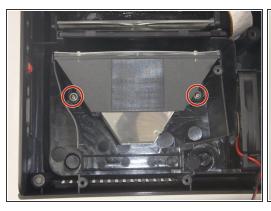

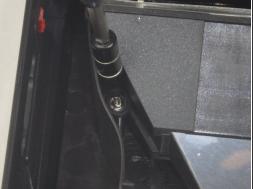

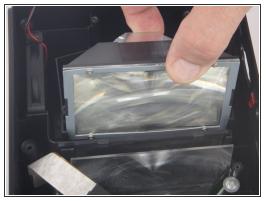

- Remove the two 9mm PH2 phillips head screws.
- Lift the Magnifier out of the projector.

To reassemble your device, follow these instructions in reverse order.